## **Valve Opener Testing**

To get to the Valve Opener settings, click on Flow Bench at the top of the main screen, then Valve Opener in the Flow Bench Specs screen.

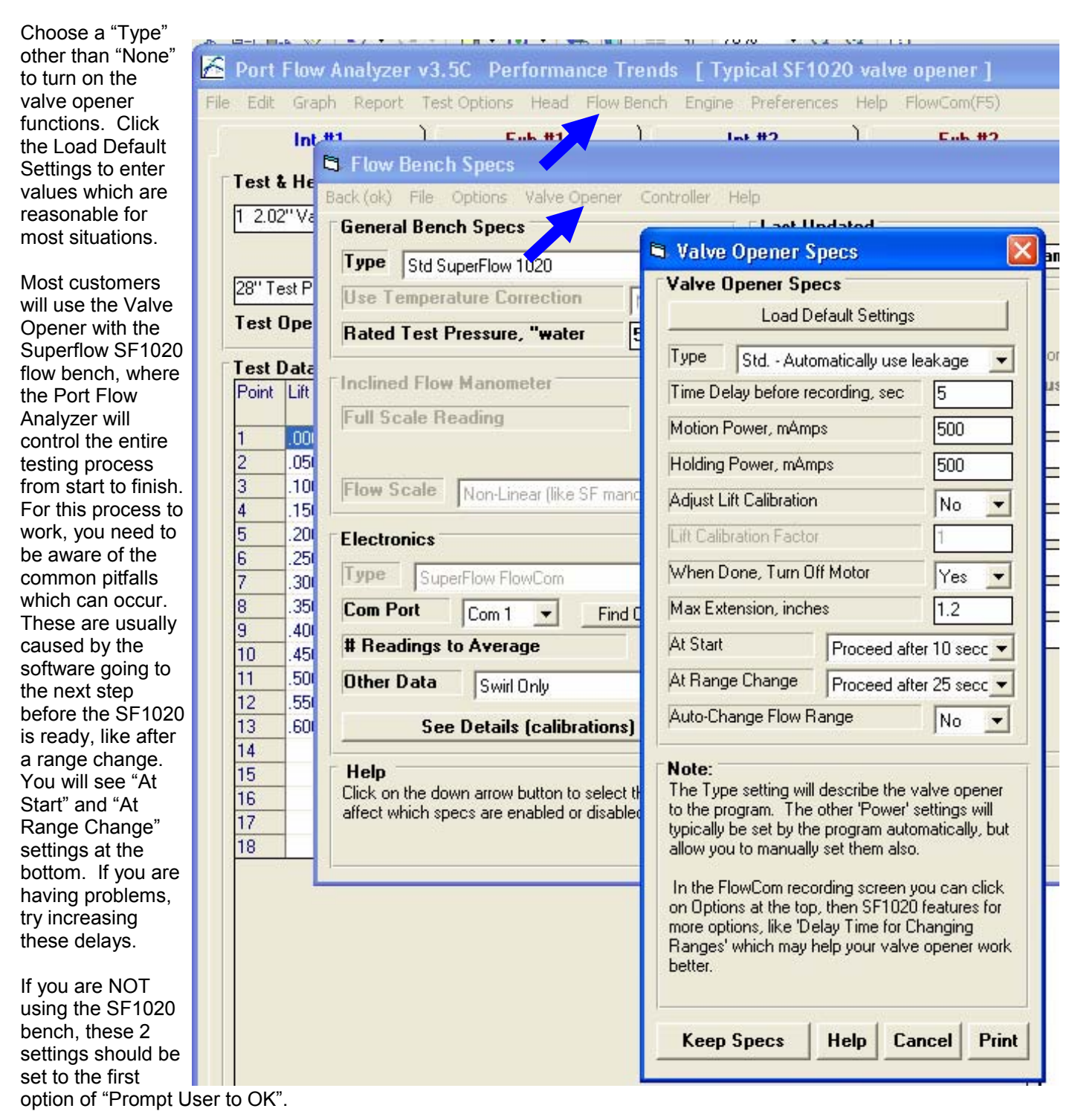

The SF1020 bench and Valve Opener system work the best if the schedule of flow ranges to use is laid out before you start testing. Then you would choose "No" for "Auto-Change Flow Range" at the bottom of the settings. This is strongly recommended as the way for you to test.

## **Valve Opener Testing, cont**

Here is a typical schedule of flow ranges called "Full CFM" for a test where the head will not flow more than 300 CFM. It also includes a data point at .000 lift. The flow you measure with the valve closed is usually called the leakage value.

Say you measure 2.5 CFM with the valve closed. The assumption is this 2.5 CFM will be present at all valve lifts and is coming from leakage somewhere. The program will ask if you want this .000 lift CFM measured to be used as leakage. If you say Yes, this 2.5 CFM will be loaded into the "Leakage" field above the worksheet. Then 2.5 CFM will be subtracted from all the other CFM data you measure.

Because the Leakage will be subtracted from all readings, it is critical for it to be accurate. Therefore you want to measure it as precisely as possible at the lowest flow range. On the SF1020, this is the 25 CFM range as shown to the right.

As soon as you go to a higher lift for this particular 300 CFM head, you will be beyond the 25 CFM range, so we've scheduled in a 100 CFM range for 2 valve lifts. Then the rest of the test is done at the 300 CFM range.

There are 2 range changes for this test and range changes are where things can get disrupted and time can be lost. A range change with powering motors down and back up may take 60 seconds or more.

One range change is just for measuring leakage. Many users do not measure leakage. For example, if the leakage number you get is from flow by the valve being tested it should not be subtracted out from all the other flows. And if the leakage value is not repeatable, then that will put that non-repeatability into all the other CFM measurements for this valve and port.

Here is a schedule without leakage and without the range change from 25 to 100 CFM. This will produce a much quicker test, and possibly more repeatable as long as you are careful about keeping leaks to a minimum.

Here are the flow ranges for the SF1020 bench: Range 1: 25 cfm, Range 2: 50 cfm, Range 3: 100 cfm, Range 4: 150 cfm, Range 5: 200 cfm, Range 6: 300 cfm, Range 7: 400 cfm, Range 8: 500 cfm, Range 9: 700 cfm, Range 10: 1000 cfm

Not that because your bench is precisely calibrated, the 300 CFM range may actually be 302.4 CFM. This value will be read from the FlowCom and entered into this table, replacing the "300" you see in these schedules. However the software is smart enough to know that when you enter a Full CFM number somewhat close to your bench's actual number is, that is the range you want.

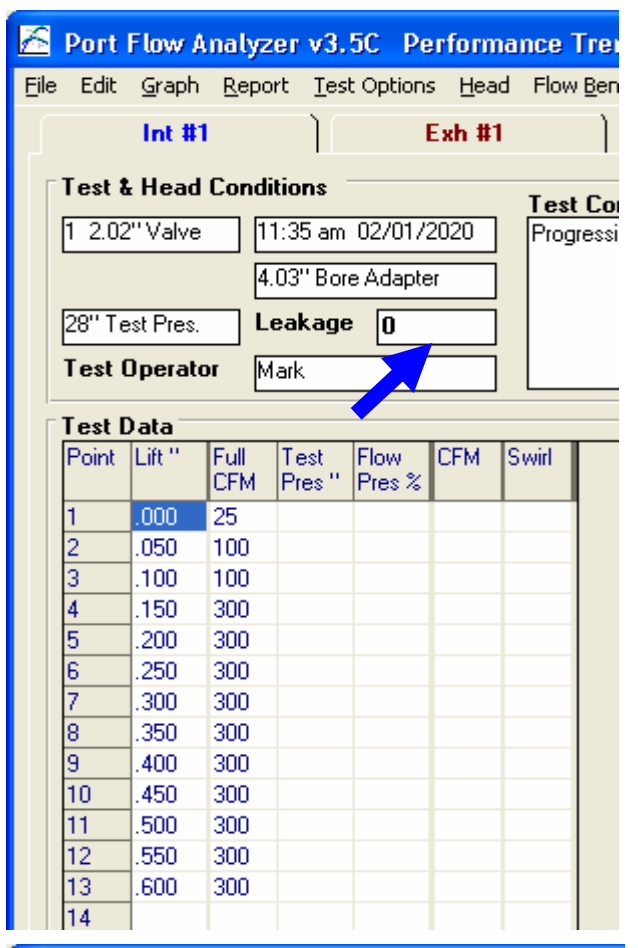

## B Port Flow Analyzer v3.5C Performance Tren File Edit Graph Report Test Options Head Flow Bene  $Int$ #1 **Exh #1 Test & Head Conditions Test Con** 1 2.02" Valve 11:35 am 02/01/2020 Progressiv 4.03" Bore Adapter Leakage  $\boxed{0}$ 28" Test Pres. **Test Operator** Mark  $\mathbf{r}$  .  $\mathbf{r}$  .

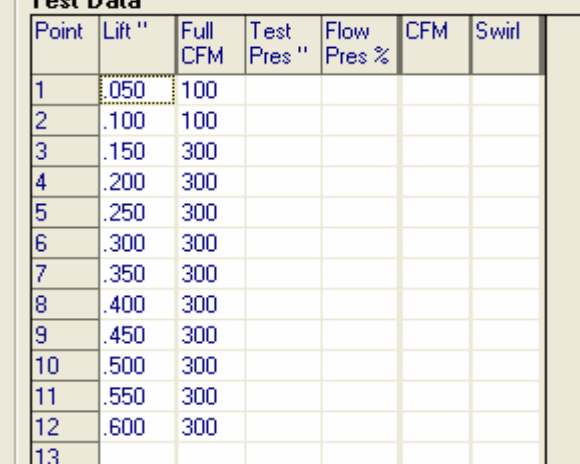